# Hytera PDC760 无热点连接 MMDVM 网络

所有资料均来自网络,掘墓人 BD4AMS 整理,目前已在 PDC760 各个版本测试都已正常, PDC680 上还在努力, 感谢 BD7MQB, BG4ECN, BG9HXO, BI4UNP 的大力支持和参与!

首先必须联网,终端要能正常访问网页,并开启定位功能,如果没有这个定位选项的,可以 在软件中开启。实测讯飞输入法不必安装。

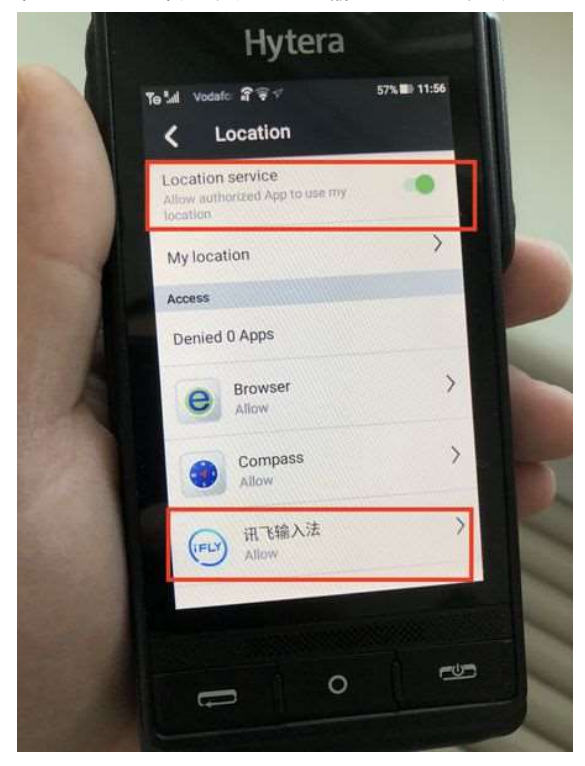

去 brandmeister.netwrok 配置 ARPS 启用定位实时更新, 切记配置 Hotspot security。

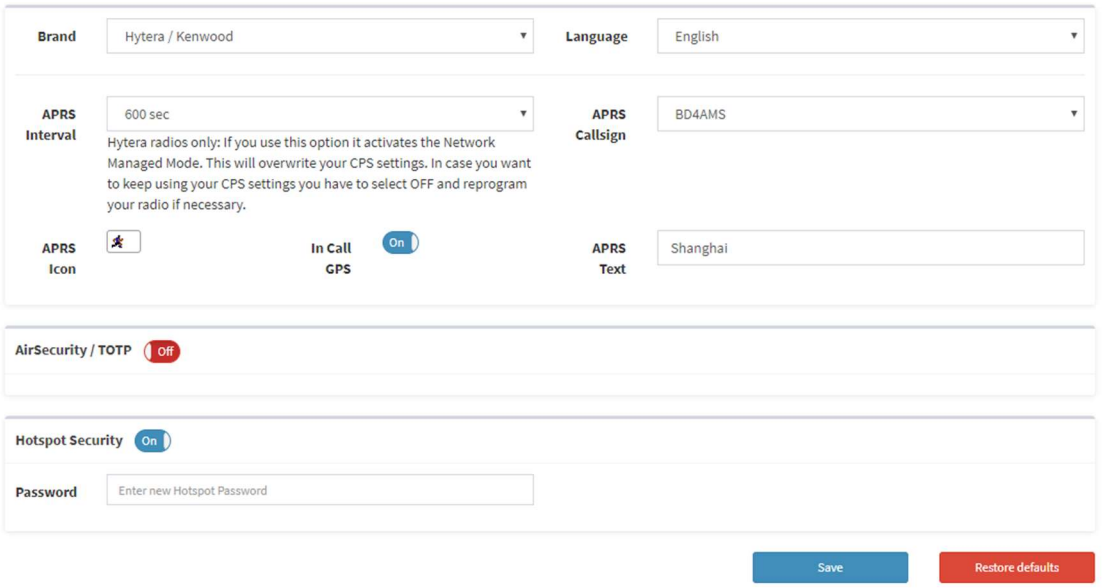

## 1.开启 Roip, 开启定位服务器

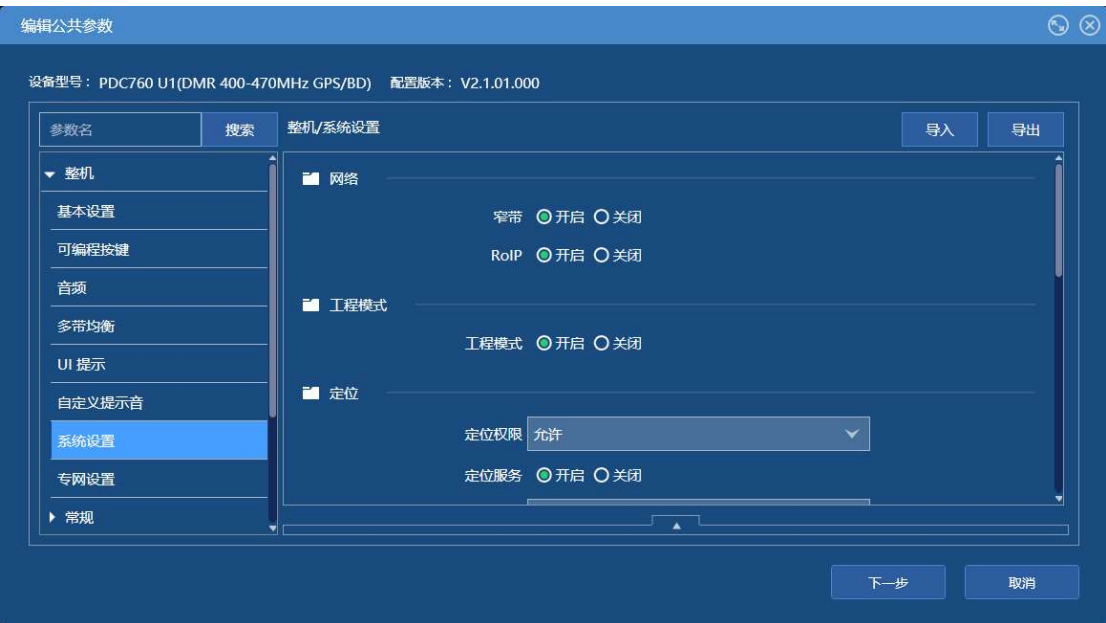

#### 2.允许发起组呼

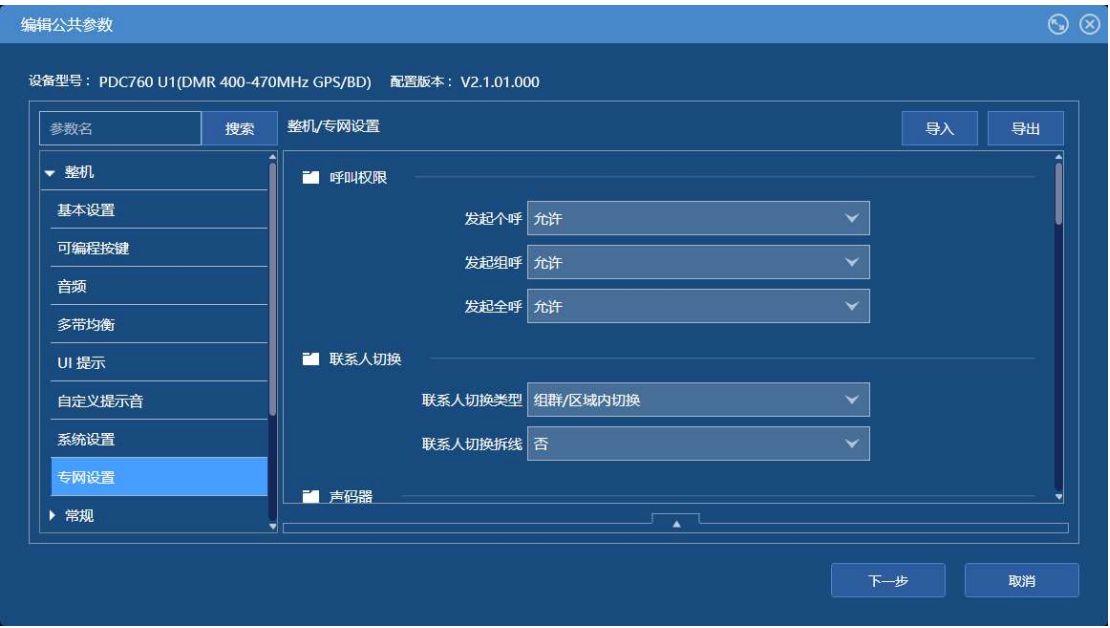

3.添加数字联系人,比如 46001

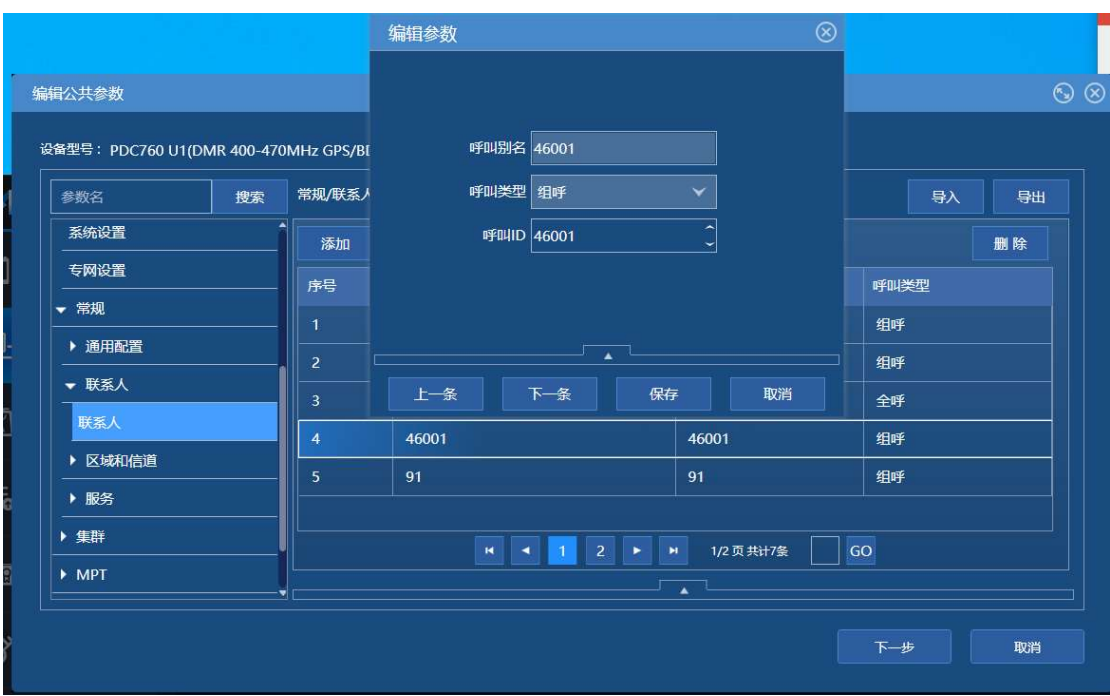

4.集群网络设置成微网(好像任何都可以,有待测试)

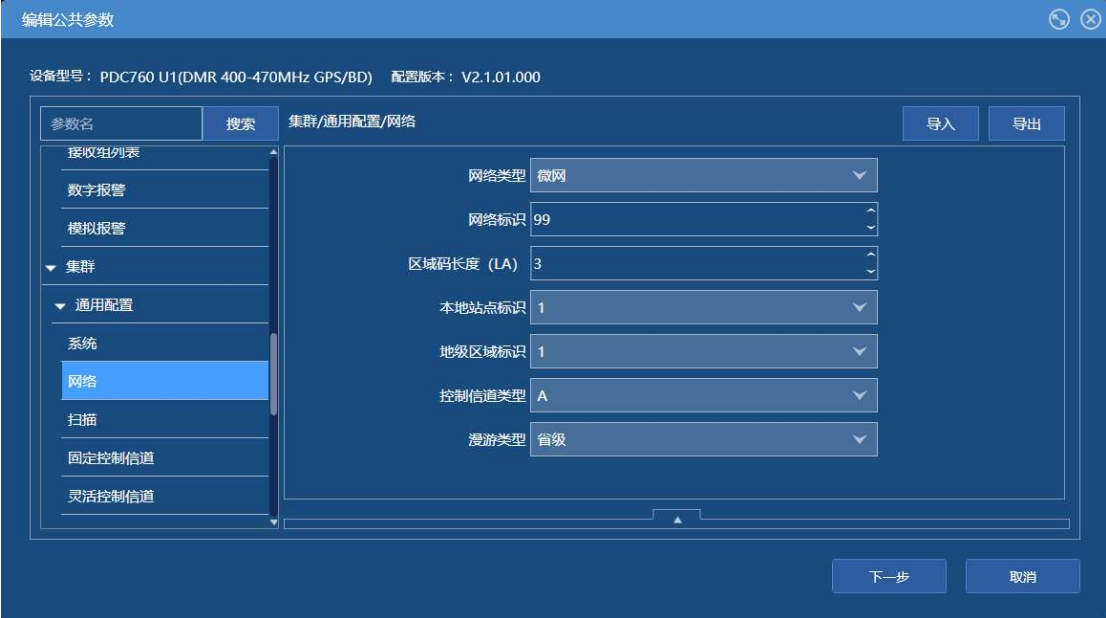

5.集群拨号设置

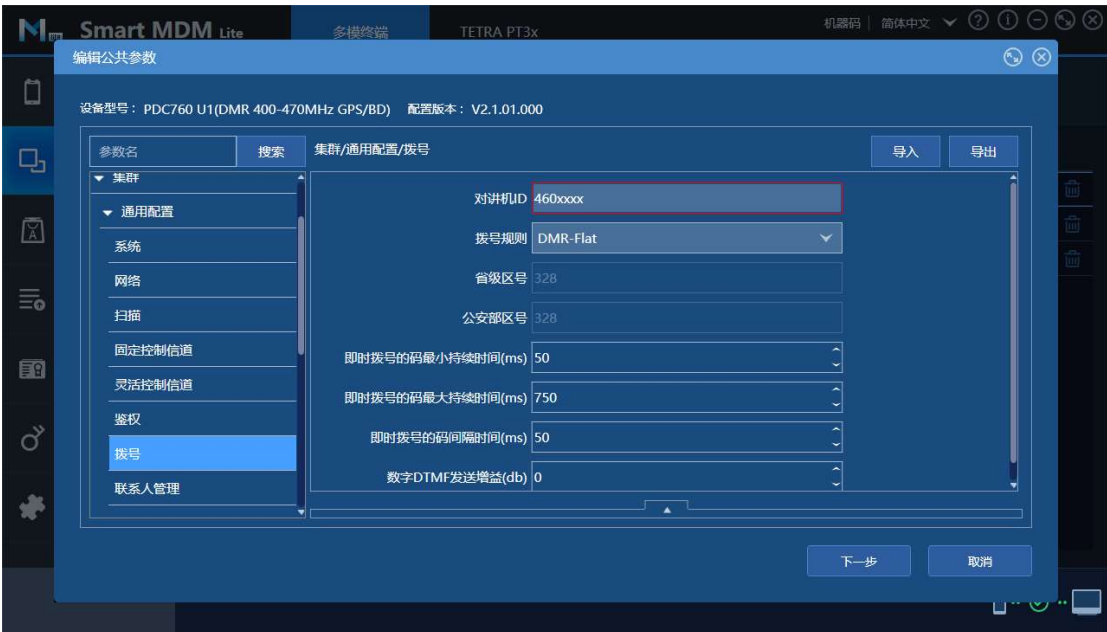

## 6.开启当前上报组

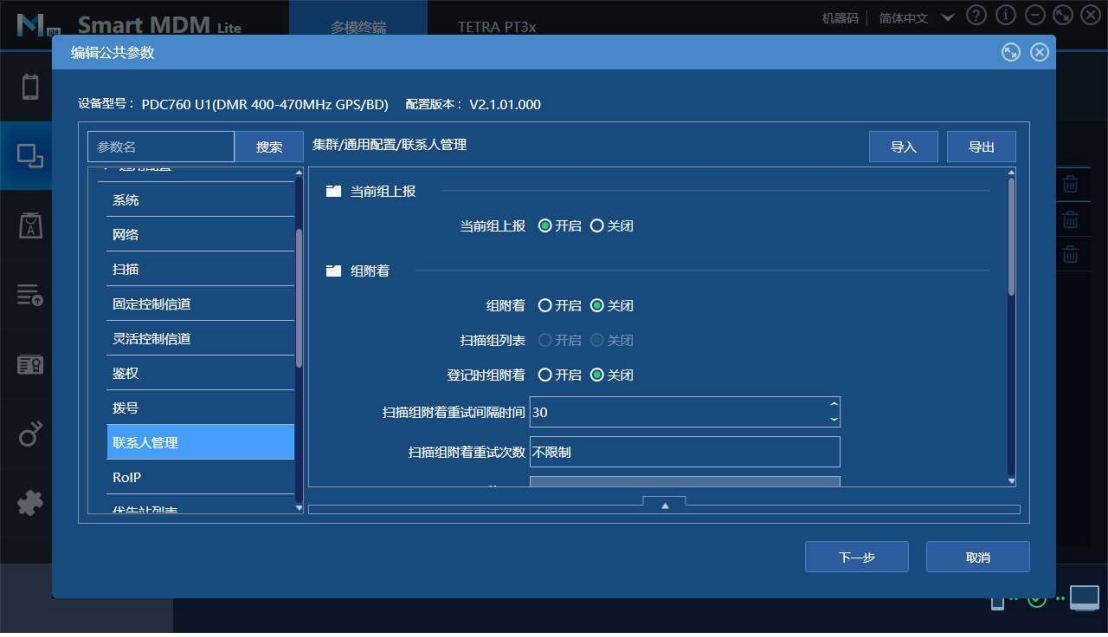

7.增强选项设置

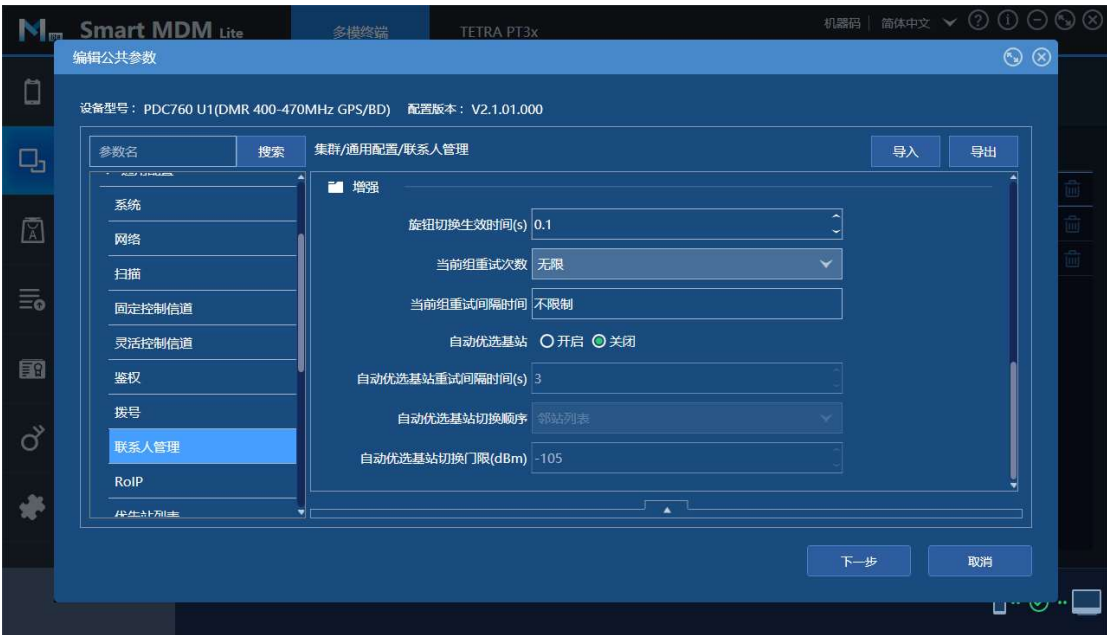

#### 8.最群管理添加联系人

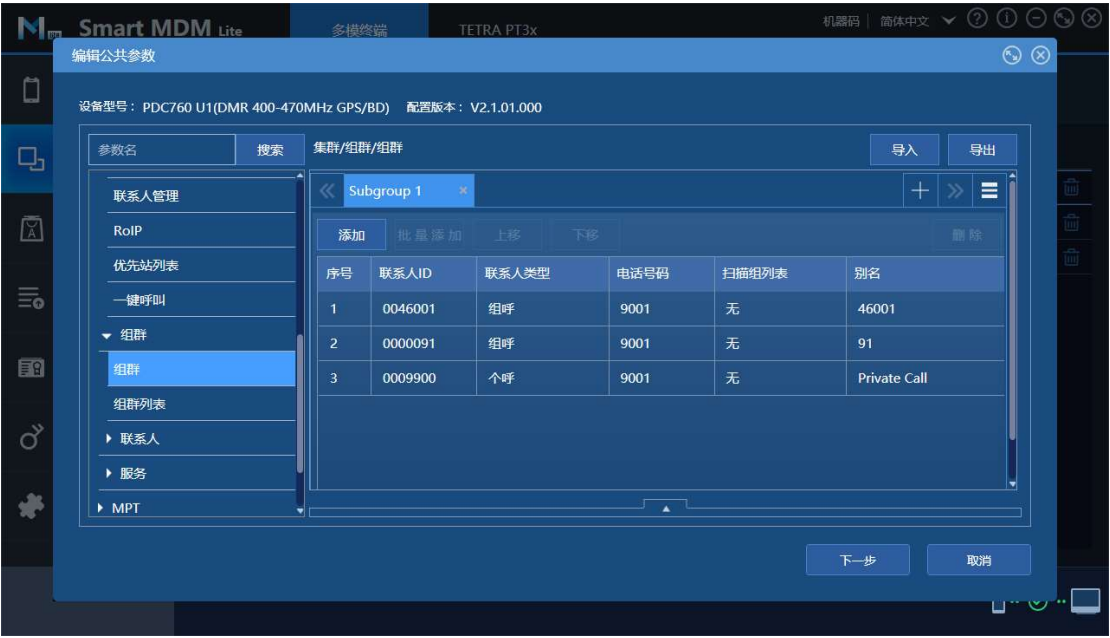

9.添加组呼联系人

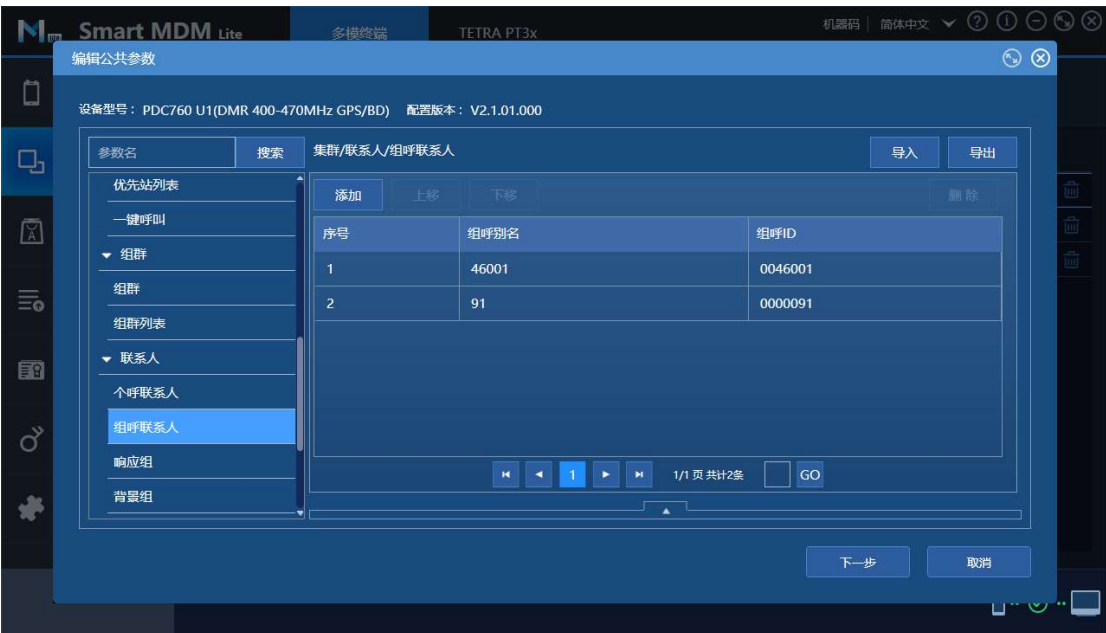

### 10 开启 RoIP

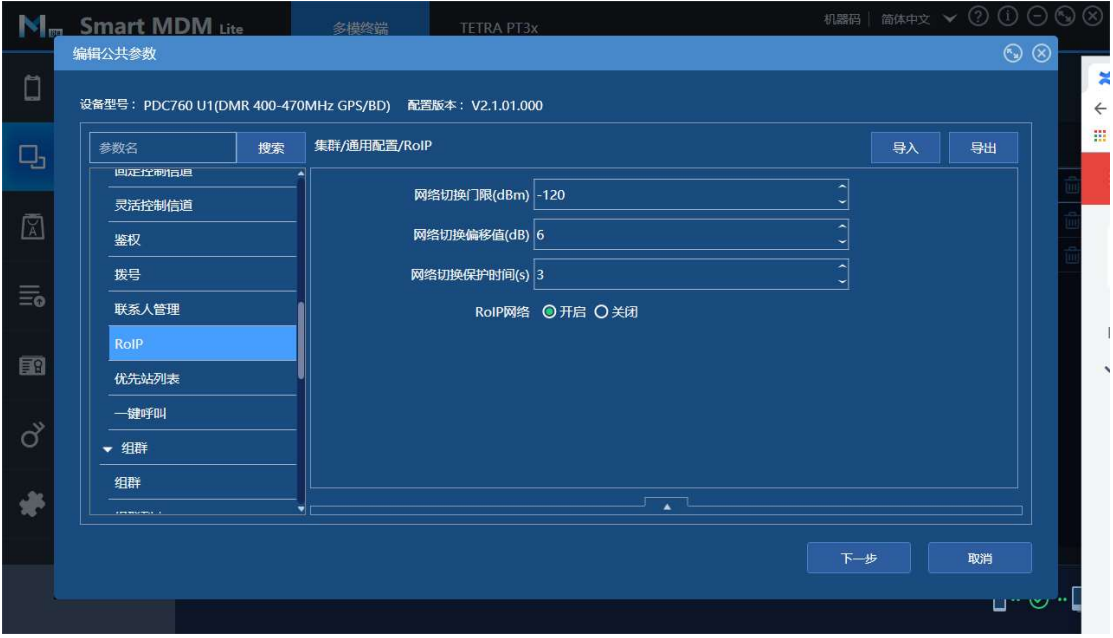

11.添入用户名 DMRID, 密码和服务器地址端口等

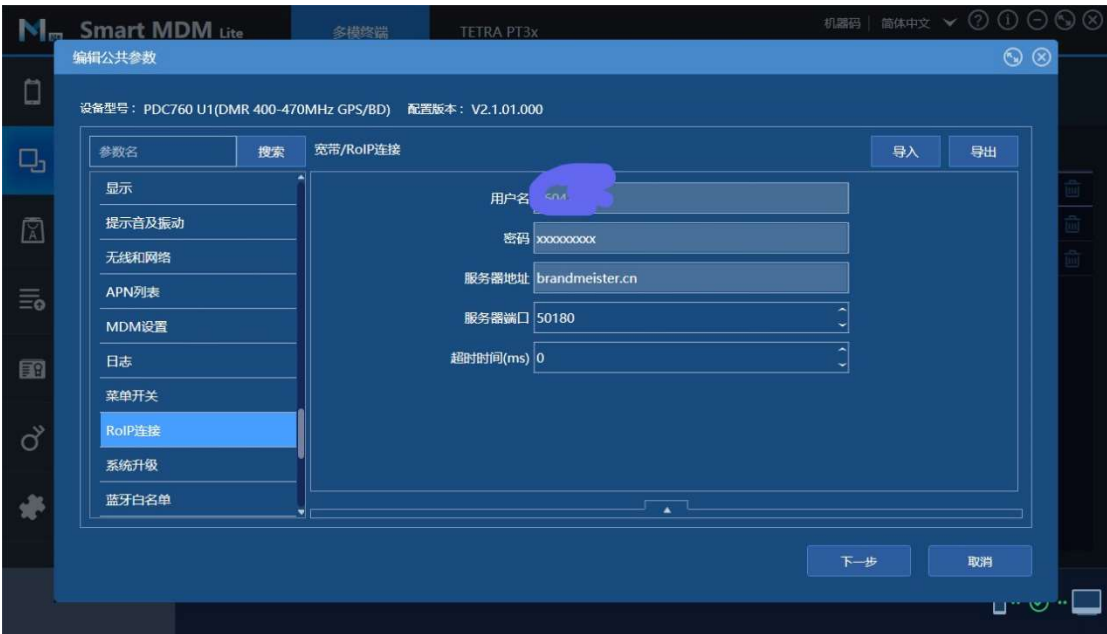

12.写频测试